### **แนวปฏิบัติเกี่ยวกับการป้องกันมิให้มีการสนับสนุนทางการเงินแก่การก่อการร้าย และการแพร่ขยายอาวุธที่มีอานุภาพทำลายล้างสูง**

#### **1. การตรวจสอบรายชื่อบุคคลที่ถูกกำหนด**

➢ กรณีรับลูกค้าที่สร้างความสัมพันธ์ทางธุรกิจ ได้แก่ การรับสมัครเป็นสมาชิกของสหกรณ์ หรือลูกค้านิติบุคคล เช่น สหกรณ์อื่นที่ประสงค์สร้างความสัมพันธ์ในการฝากเงินหรือขอสินเชื่อกับสหกรณ์เป็นต้น

➢ กรณีรับทำธุรกรรมกับลูกค้าที่ทำธุรกรรมเป็นครั้งคราว ได้แก่ ผู้รับประโยชน์กรณีสมาชิกถึงแก่กรรม ผู้ที่มาทำ ธุรกรรมแทนสมาชิกโดยไม่ได้มีการมอบฉันทะหรือมอบอำนาจอย่างเป็นลายลักษณ์อักษร เป็นต้น

พนักงานสหกรณ์ที่มีหน้าที่รับผิดชอบในการรับลูกค้าและรับทำธุรกรรมกับลูกค้า ต้องดำเนินการตรวจสอบข้อมูล ลูกค้ากับข้อมูลรายชื่อบุคคลที่ถูกกำหนด ดังนี้

1. ตรวจสอบก่อนสร้างความสัมพันธ์ทางธุรกิจ และก่อนการทำธุรกรรม

ตรวจสอบข้อมูลรายชื่อบุคคลที่ถูกกำหนดกับลูกค้าที่ประสงค์สร้างความสัมพันธ์ทางธุรกิจและลูกค้าที่ประสงค์ ทำธุรกรรมเป็นครั้งคราว ผู้ได้รับผลประโยชน์ที่แท้จริงของลูกค้า รวมถึงบุคคลที่ได้รับมอบอำนาจ โดยตรวจสอบ ก่อนอนุมัติสร้างความสัมพันธ์กับลูกค้า หรือก่อนรับเป็นสมาชิกของสหกรณ์ หรือก่อนรับทำธุรกรรมกับลูกค้า หรือ ก่อนจ่ายเงินแก่ผู้รับประโยชน์กรณีสมาชิกถึงแก่กรรม

2. ตรวจสอบระหว่างดำเนินการความสัมพันธ์

ตรวจสอบข้อมูลรายชื่อบุคคลที่ถูกกำหนดกับรายชื่อลูกค้าที่ดำเนินความสัมพันธ์อยู่ในปัจจุบัน โดยตรวจสอบ ลูกค้าที่สร้างความสัมพันธ์ทางธุรกิจ (สมาชิก ลูกค้านิติบุคคล รวมถึงผู้ได้รับผลประโยชน์ที่แท้จริงของลูกค้า) ทุกครั้ง ที่สำนักงาน ปปง. มีการประกาศรายชื่อบคคลที่ถูกกำหนดครั้งใหม่ (ทุกครั้งที่รายชื่อบคคลที่ถูกกำหนดมีการ เปลี่ยนแปลง)

3. ตรวจสอบหลังจากยุติความสัมพันธ์

ตรวจสอบข้อมูลรายชื่อบุคคลที่ถูกกำหนดกับรายชื่อผู้ที่เคยเป็นลูกค้าของสหกรณ์ หรือเคยเป็นสมาชิก ของสหกรณ์นับจากวันที่ยุติความสัมพันธ์หรือทำธุรกรรมกับลูกค้า หรือลาออกจากการเป็นสมาชิก (ตรวจสอบ ย้อนหลังไม่เกินสองปีก่อนวันที่มีประกาศหรือมีคำสั่งให้บุคคลใดเป็นบุคคลที่ถูกกำหนด)

ซึ่งสหกรณ์สามารถตรวจสอบรายชื่อบุคคลที่ถูกกำหนดได้ที่เว็บไซต์ของสำนักงาน ปปง. หรือตรวจสอบ จากระบบ AMLO Person Screening System : APS

### **2. การตรวจสอบข้อมูลรายชื่อบุคคลที่ถูกกำหนดจากเว็บไซต์สำนักงาน ปปง.**

2.1 ดาวน์โหลดข้อมูลรายชื่อบุคคลที่ถูกกำหนด จากเว็บไซต์สำนักงาน ปปง. **http://www.amlo.go.th/**แล้วคลิกที่ เมนูด้านซ้าย**"บุคคลที่ถูกกำหนด >"** แล้วเลือกหัวข้อ **"รายชื่อบุคคลที่ถูกกำหนด"** ตามภาพด้านล่าง

\*\*\* พนักงานผู้รับผิดชอบในการดาวน์โหลดข้อมูลรายชื่อบุคคลที่ถูกกำหนด **จะต้องเข้าไปตรวจสอบในเว็บไซต์สำนักงาน ปปง. ทุกเช้าก่อนเริ่มเปิดให้บริการ** เพื่อตรวจสอบว่าสำนักงาน ปปง. มีการประกาศรายชื่อบุคคลที่ถูกกำหนดครั้งใหม่ หรือมีการเปลี่ยนข้อมูลรายชื่อบุคคลที่ถูกกำหนดหรือไม่ เพื่อให้มีข้อมูลบุคคลที่ถูกกำหนดที่เป็นปัจจุบันไว้สำหรับ ตรวจสอบกับลูกค้าที่สร้างความสัมพันธ์ทางธุรกิจและลูกค้าที่ทำธุรกรรมเป็นครั้งคราว โดยให้พนักงานสหกรณ์ ตรวจสอบก่อนสร้างความสัมพันธ์ทางธุรกิจ และก่อนการทำธุรกรรม ระหว่างดำเนินการความสัมพันธ์ และหลังจากยุติ ความสัมพันธ์\*\*\*

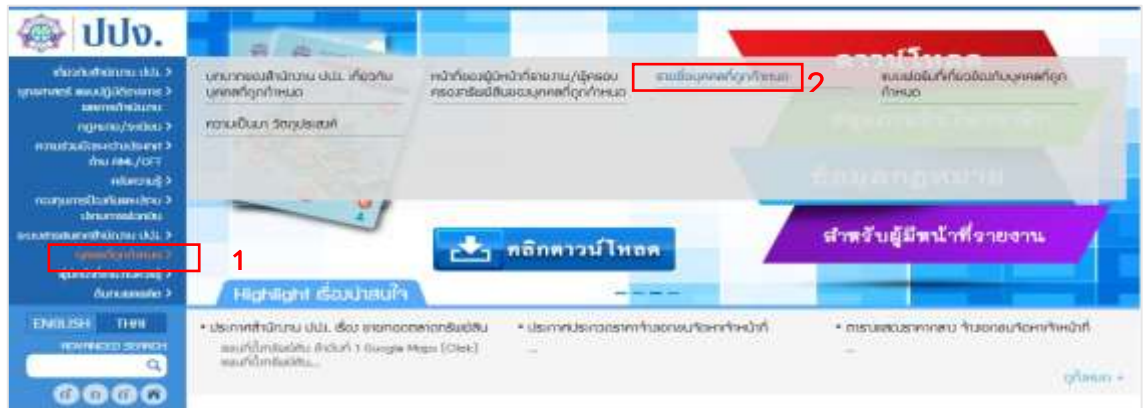

2.2 ดาวน์โหลดข้อมูลรายชื่อบุคคลที่ถูกกำหนด ตามมาตรา 7 (Thailand List) 2.2.1 คลิกที่เมนู **"รายชื่อบุคคลที่ถูกกำหนด ตามมาตรา 7 (Thailand List)"** ตามภาพด้านล่าง

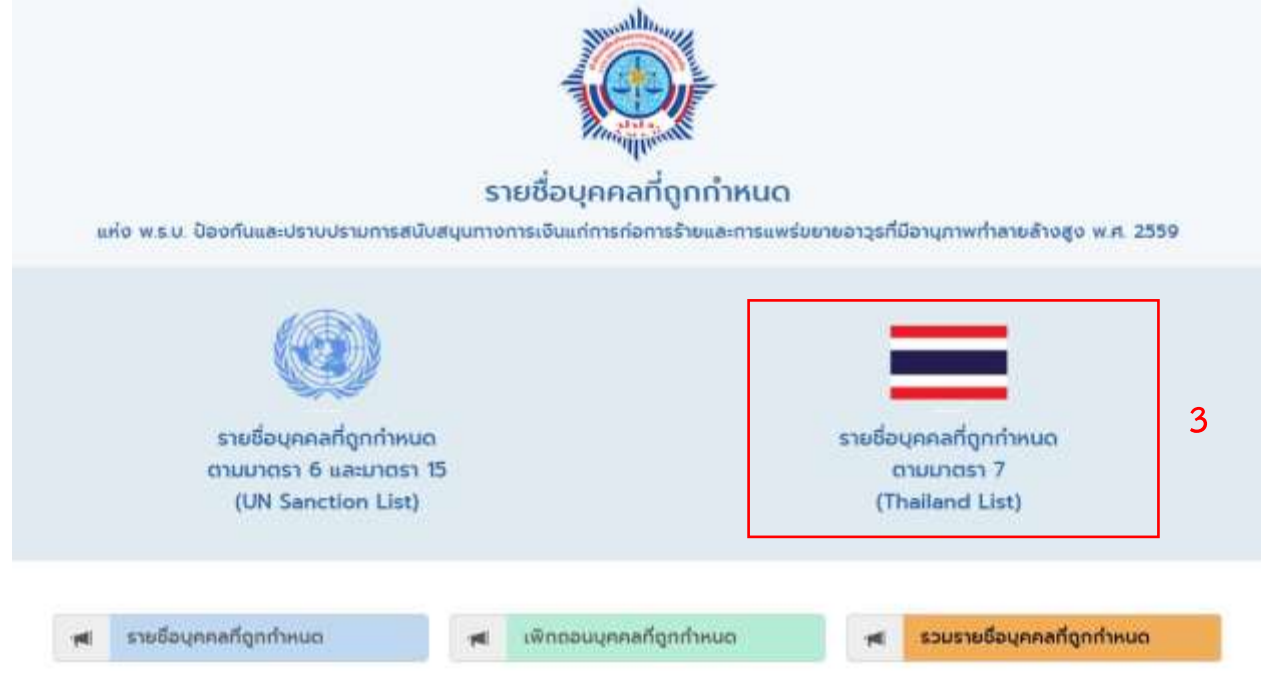

2.2.2 คลิกดาวน์โหลดข้อมูลรายชื่อบุคคลที่ถูกกำหนด ตามมาตรา 7 (Thailand List) โดยคลิ๊กที่เมนู **"รวม รายชื่อบุคคลที่ถูกกำหนด"** ตามภาพด้านล่าง

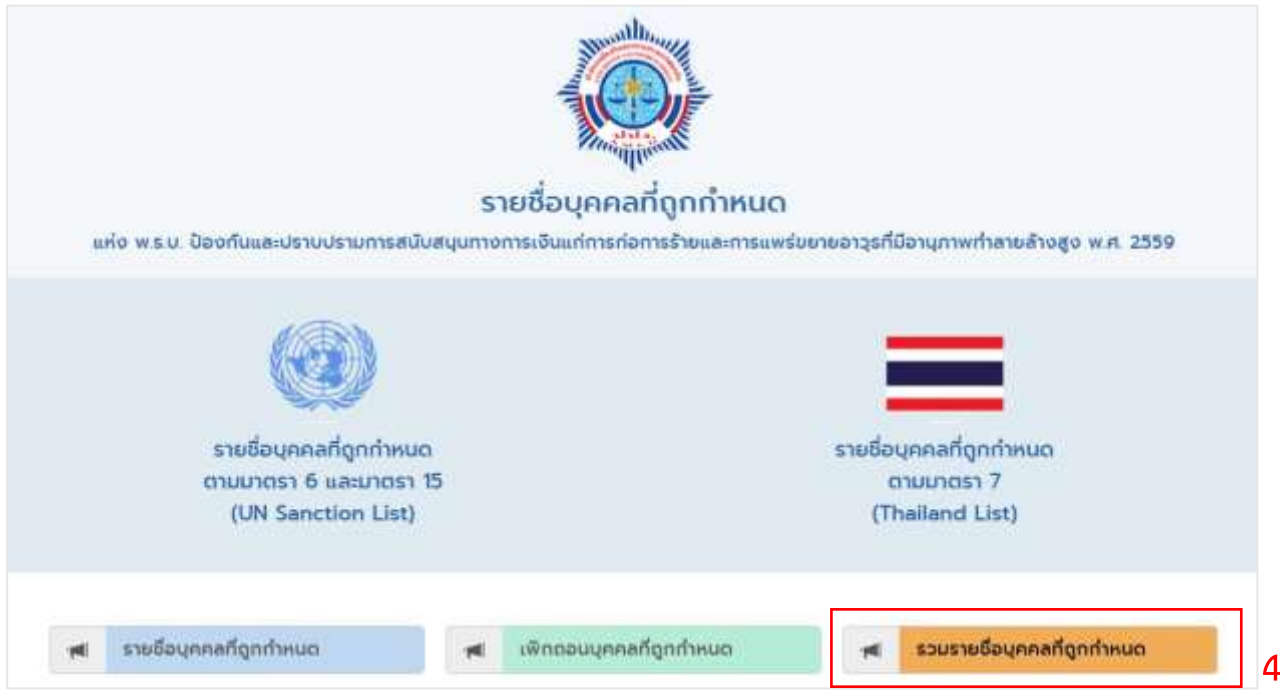

2.2.3 คลิกที่คำว่า **"รายชื่อรวมบุคคลที่ถูกกำหนด (ประกาศล่าสุด)"** ตามภาพด้านล่าง

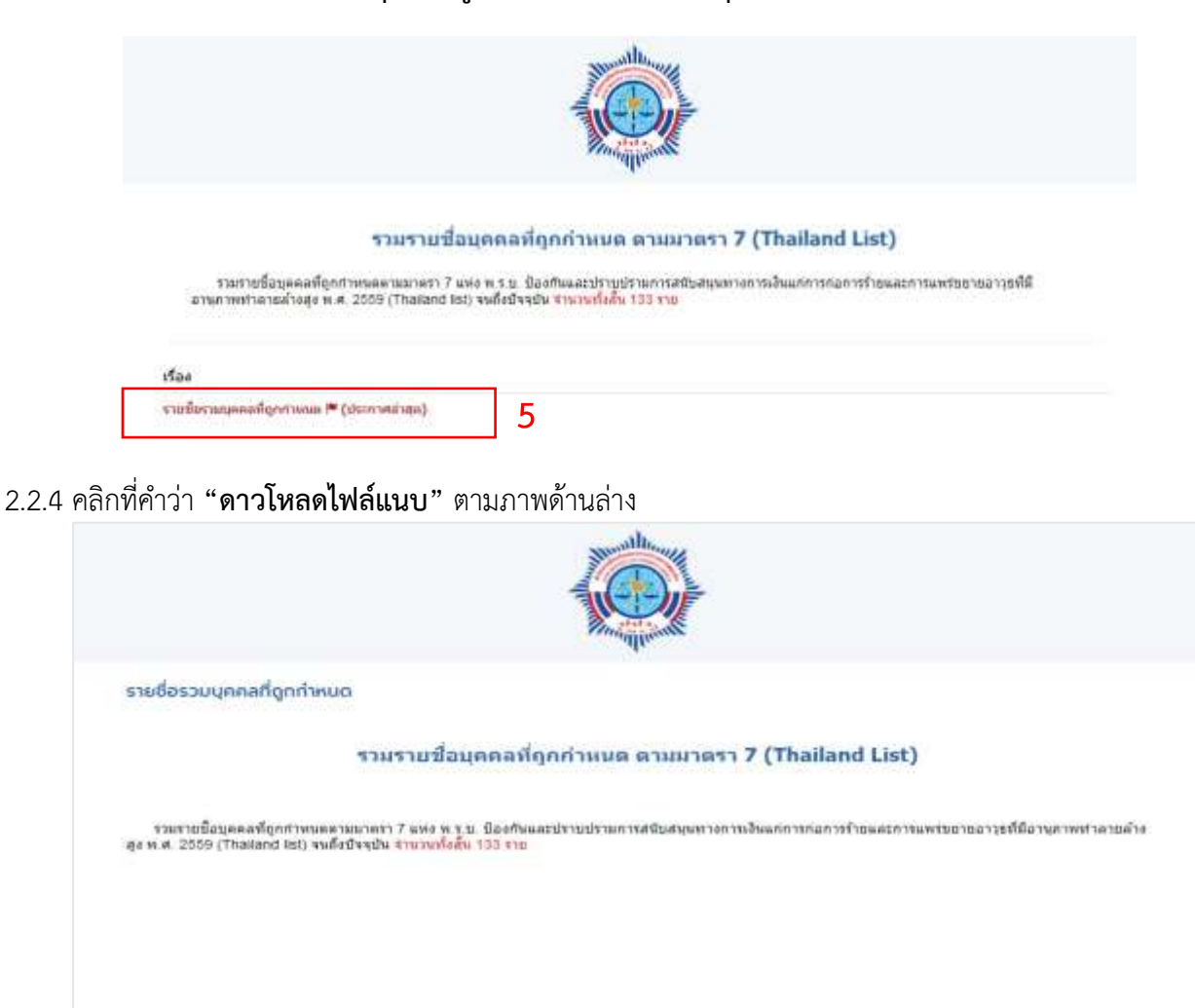

2.2.5 คลิกเลือกบันทึกไฟล์รายชื่อบุคคลที่ถูกกำหนด โดยบันทึกไฟล์ดังกล่าวไว้ในเครื่องคอมพิวเตอร์ ตามภาพด้านล่าง

**6**

ernimatsidam

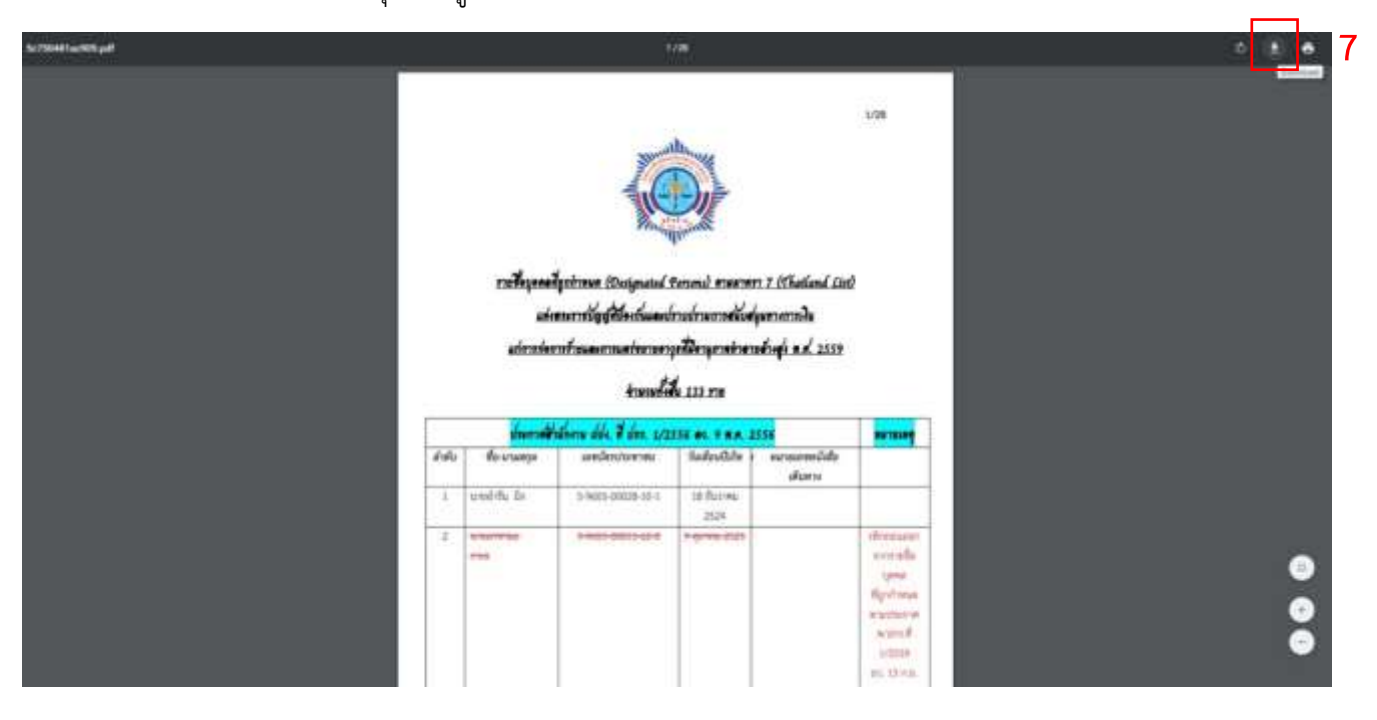

**ซึ่งพนักงานผู้รับผิดชอบในการดาวน์โหลดข้อมูลรายชื่อบุคคลที่ถูกกำหนด จะต้องดำเนินการดาวน์โหลดรายชื่อบุคคล ที่ถูกกำหนด ตามมาตรา 7 (Thailand List) ที่เป็นไฟล์รายชื่อรวมบุคคลที่ถูกกำหนด (ประกาศล่าสุด) และ บันทึกไฟล์ข้อมูลรายชื่อดังกล่าวไว้ในเครื่องคอมพิวเตอร์**เพื่อใช้สำหรับตรวจสอบรายชื่อลูกค้าที่สร้างความสัมพันธ์ ทางธุรกิจและลูกค้าที่ทำธุรกรรมเป็นครั้งคราว โดยให้พนักงานสหกรณ์ตรวจสอบก่อนสร้างความสัมพันธ์ทางธุรกิจ และก่อนการทำธุรกรรมระหว่างดำเนินการความสัมพันธ์ และหลังจากยุติความสัมพันธ์

2.3 ขั้นตอนการตรวจสอบรายชื่อผู้ที่มาทำธุรกรรมกับข้อมูลรายชื่อบุคคลที่ถูกกำหนด

2.3.1 เปิดไฟล์ PDF **ข้อมูลรายชื่อบุคคลที่ถูกกำหนด ตามมาตรา 7 (Thailand List) ทุกไฟล์ที่ได้ ดำเนินการดาวน์โหลดไฟล์ล่าสุดและบันทึกไว้ในคอมพิวเตอร์**โดยใช้โปรแกรมเปิดไฟล์ PDF เช่น โปรแกรม Adobe Reader

เปิดไฟล์ไว้บนหน้าจอคอมพิวเตอร์ เพื่อใช้สำหรับตรวจสอบรายชื่อลูกค้าที่สร้างความสัมพันธ์ทางธุรกิจและลูกค้าที่ทำ ธุรกรรมเป็นครั้งคราว โดยให้พนักงานสหกรณ์ตรวจสอบก่อนสร้างความสัมพันธ์ทางธุรกิจ และก่อนการทำธุรกรรม ระหว่างดำเนินการความสัมพันธ์ และหลังจากยุติความสัมพันธ์

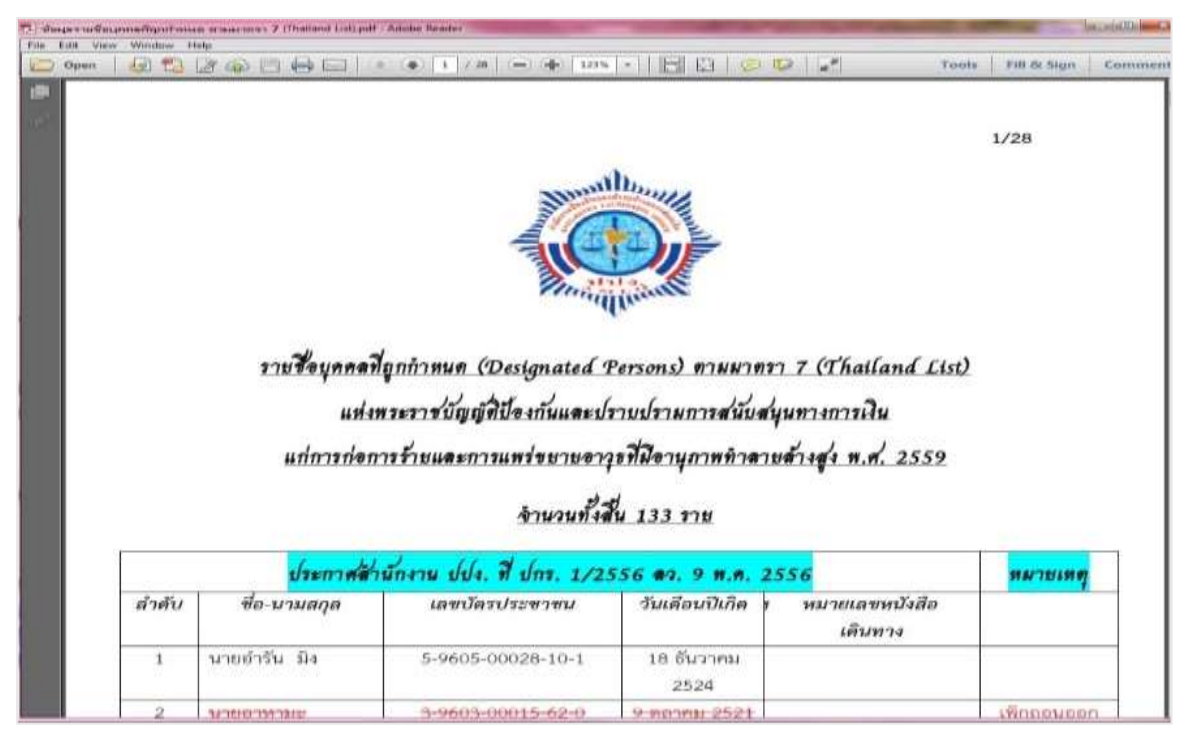

2.3.2 คลิกที่เมนู Edit แล้วคลิกเลือกที่ Find (รูปแว่นขยาย) หรือ กดปุ่ม Ctrl ที่คีย์บอร์ด และปุ่ม F พร้อมกัน

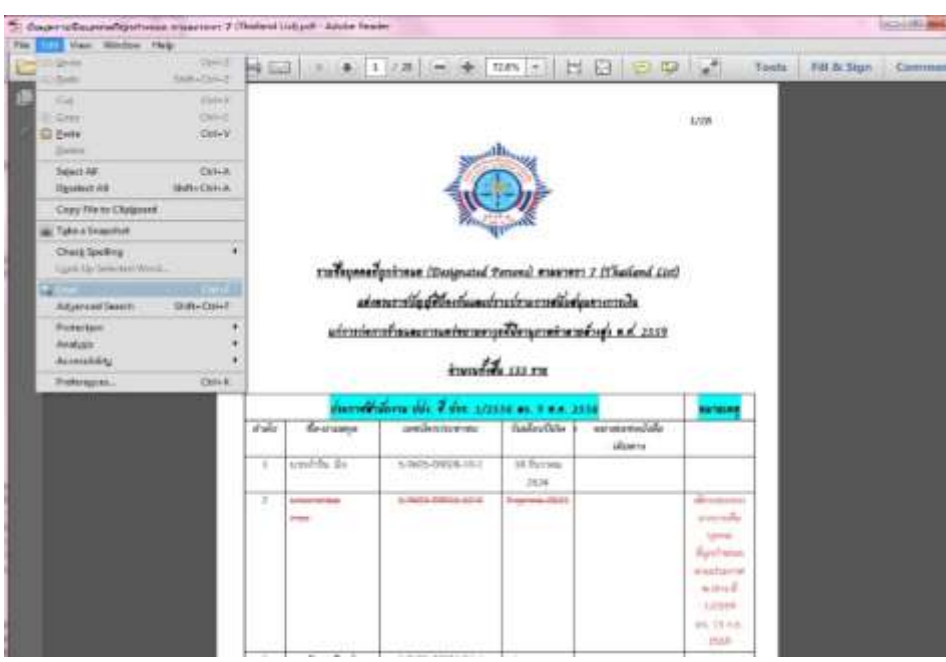

2.3.3 จะปรากฎช่องให้พิมพ์ค้นหา เลขประจำตัวประชาชน หรือ เลขหนังสือเดินทาง หรือ ชื่อและนามสกุล จากนั้น กดปุ่ม Enter ที่คีย์บอร์ด เพื่อค้นหาว่ารายชื่อลูกค้าที่สร้างความสัมพันธ์ทางธุรกิจและลูกค้าที่ทำธุรกรรมเป็นครั้งคราว ตรงกับรายชื่อบุคคลที่ถูกกำหนดในแต่ละไฟล์ข้อมูลรายชื่อหรือไม่ ตามตัวอย่างภาพด้านล่าง

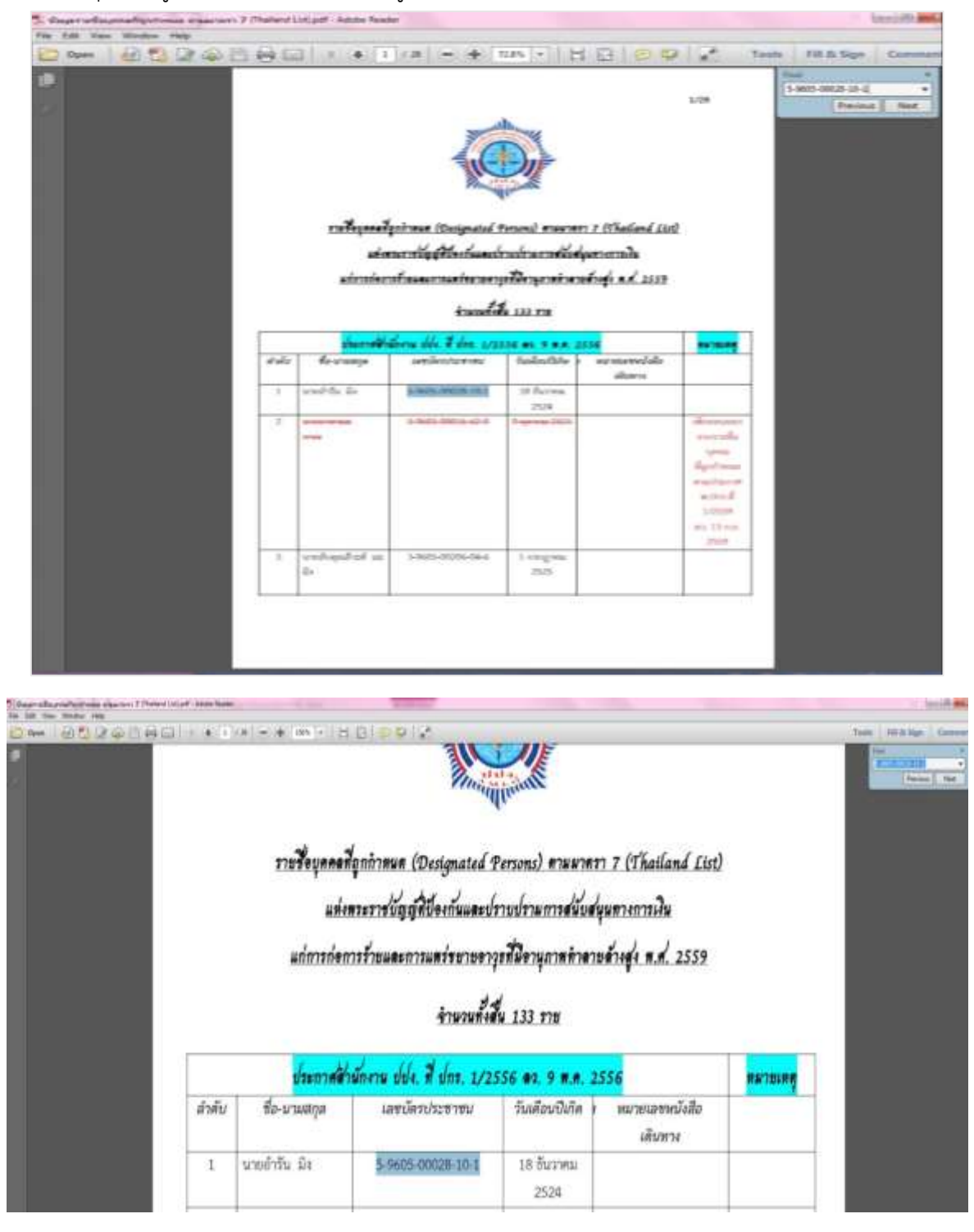

#### **ตัวอย่าง**

พิมพ์เลขประจำตัวประชาชน และชื่อและนามสกุล ตามรูปแบบในไฟล์ FDFเพื่อตรวจสอบ (พิมพ์ค้นหา 2 ครั้ง ได้แก่ ครั้งที่ 1 พิมพ์เลขประจำตัวประชาชน และครั้งที่ 2 พิมพ์ชื่อและนามสกุล)

## **3. การตรวจสอบจากระบบตรวจสอบรายชื่อบุคคลที่มีความเสี่ยงสูงด้านการฟอกเงินและรายชื่อบุคคลที่ถูกกำหนด (AMLO Person Screening System: APS)**

3.1 สหกรณ์สามารถเข้าใช้งานระบบฯ จากเว็บไซต์ https://aps.amlo.go.th และ Aplication บนโทรศัพท์มือถือ จากนั้นกรอก Email และ Password เพื่อเข้าสู่ระบบ หากยังไม่เคยลงทะเบียน ให้ลงทะเบียนใช้งานก่อน

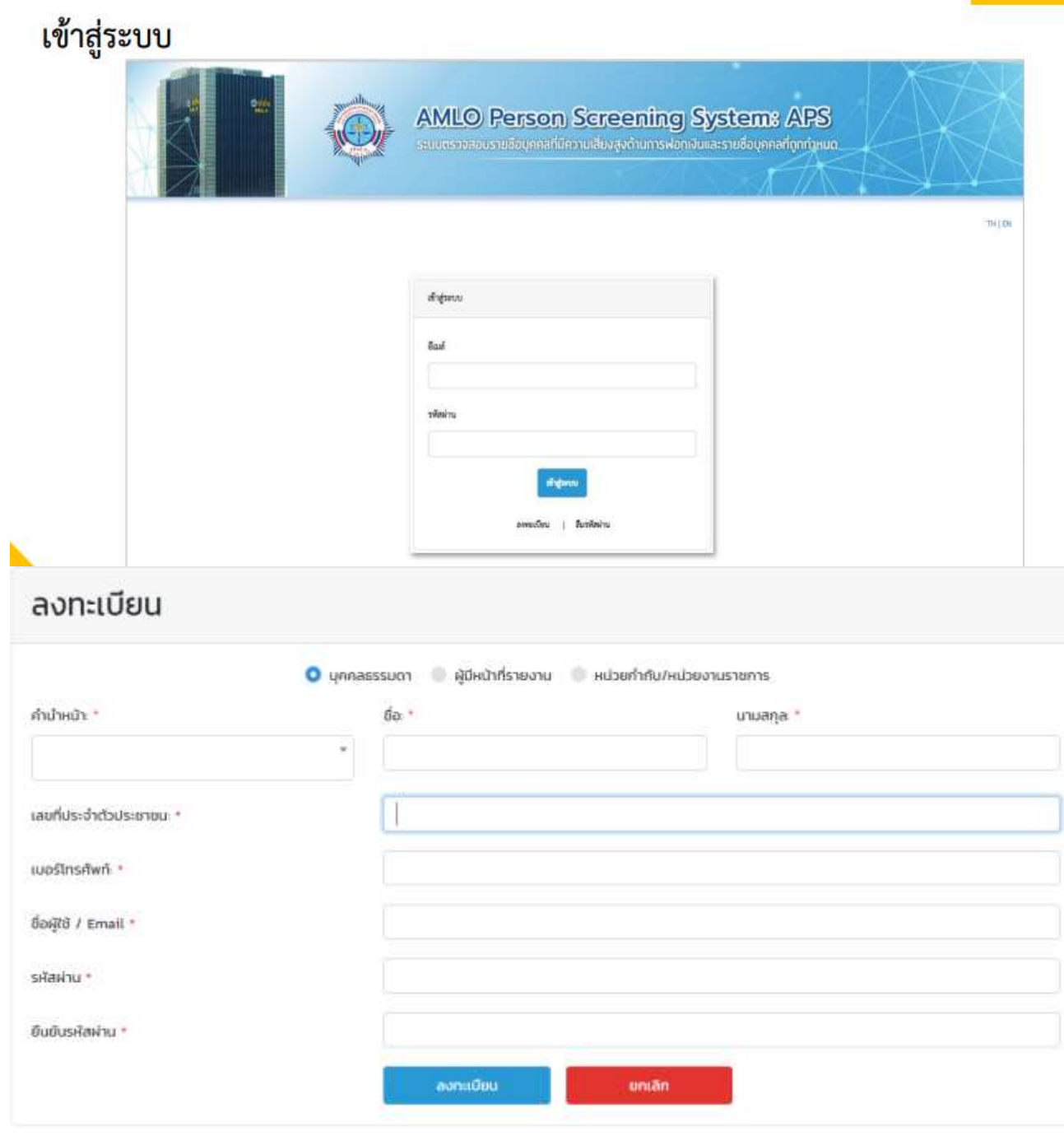

3.2 การตรวจสอบรายชื่อ

■ กรณียังไม่ได้รับการอนุมัติการใช้งานจากเจ้าหน้าที่ ปปง. ผู้ใช้งานจะสามารถตรวจสอบได้เฉพาะรายชื่อ บุคคลที่ถูกกำหนดเท่านั้น โดยสามารถค้นหาจากมาตรา, กลุ่ม, สถานะ, ชื่อ-นามสกุล, เลขบัตร ประจำตัวประชาชน และหนังสือเดินทาง

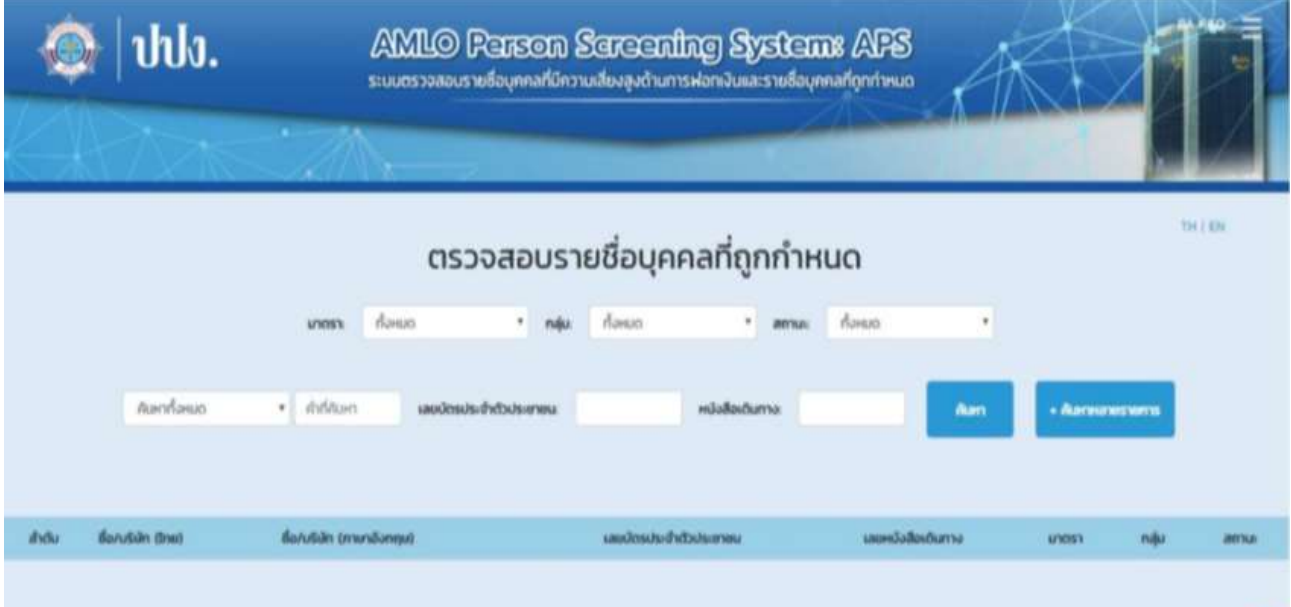

▪ กรณีได้รับการอนุมัติการใช้งานจากเจ้าหน้าที่ ปปง. แล้ว ผู้ใช้งานจะสามารถตรวจสอบรายชื่อได้ทั้งบุคค ที่ถูกกำหนดและบุคคลที่มีความเสี่ยง โดยสามารถค้นหาจากมาตรา, กลุ่ม, สถานะ, ประเภท ความเสี่ยง, ชื่อ-นามสกุล, เลขบัตรประจำตัวประชาชน และหนังสือเดินทาง

3.3 หลังจากกดปุ่มค้นหา เมื่อผู้ใช้งานคลิกที่ ชื่อ-นามสกุล จะปรากฏรายละเอียดของบุคคล

- ผู้ใช้งานสามารถ Export รายละเอียดข้อมูล ในรูปแบบไฟล์ PDF ได้ โดยการคลิก Export PDF
- ผู้ใช้งานสามารถคลิก ค้นหาหลายรายการ จากหน้าตรวจสอบรายชื่อ เพื่อค้นหาข้อมูลหลายรายการ
- เมื่อคลิกจะปรากฎหน้าจอสำหรับเลือกข้อมูลที่ต้องการค้นหา ซึ่งสามารถค้นหาข้อมูลได้จาก ชื่อ นามสกุล, เลขบัตรประจำตัวประชาชน และเลขหนังสือเดินทาง
- หรือสามารถค้นหาจาก Excel โดยการ Import Excel คลิก Browse เพื่อนำเข้าข้อมูลจากไฟล์ Excel

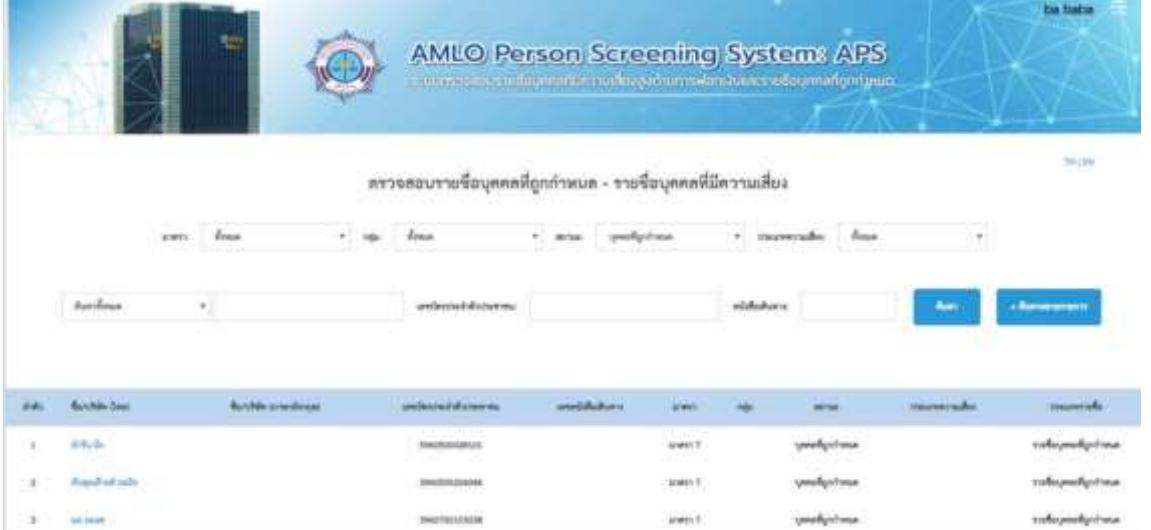

### **4. กระบวนการภายหลังการตรวจสอบรายชื่อบุคคลที่ถูกกำหนด**

**4.1 กรณีที่ 1** หากตรวจแล้ว**ไม่พบ**ว่า ลูกค้าที่สร้างความสัมพันธ์ทางธุรกิจและลูกค้าที่ทำธุรกรรมเป็นครั้งคราว ผู้ได้รับผลประโยชน์ที่แท้จริงของลูกค้า รวมถึงบุคคลที่ได้รับมอบอำนาจ มีรายชื่อตรงกับข้อมูลรายชื่อบุคคลที่ถูกกำหนด พนักงานผู้รับผิดชอบสามารถอนุมัติสร้างความสัมพันธ์กับลูกค้า หรือรับเป็นสมาชิกสหกรณ์ หรือรับทำธุรกรรมกับ สมาชิกสหกรณ์ หรือรับทำธุรกรรมกับลูกค้า หรือจ่ายเงินให้ผู้รับประโยชน์กรณีสมาชิกถึงแก่กรรมได้

**4.2 กรณีที่ 2** หากมีรายชื่อตรงกับข้อมูลรายชื่อบุคคลที่ถูกกำหนด พนักงานผู้รับผิดชอบจะต้องตรวจสอบ ชื่อและนามสกุล เลขประจำตัวประชาชน รวมทั้ง วัน เดือน ปี เกิด ว่าตรงกับข้อมูลของลูกค้าที่สร้างความสัมพันธ์ทางธุรกิจ และลูกค้าที่ทำธุรกรรมเป็นครั้งคราว ผู้ได้รับผลประโยชน์ที่แท้จริงของลูกค้า รวมถึงบุคคลที่ได้รับมอบอำนาจ หรือไม่ หากข้อมูลเลขประจำตัวประชาชน ชื่อและนามสกุล และวัน เดือน ปี เกิด ตรงกันทุกข้อมูล แสดงว่า เป็นบุคคลที่ถูกกำหนด ตามประกาศดังกล่าว พนักงานผู้รับผิดชอบจะต้องดำเนินการ ดังนี้

**4.2.1 กรณี**ก่อนสร้างความสัมพันธ์ทางธุรกิจ และก่อนการทำธุรกรรม

- **1) กรณีผู้ที่มาขอ**สร้างความสัมพันธ์ทางธุรกิจ/**สมัครเป็นสมาชิกสหกรณ์** ต้องดำเนินการ ดังนี้
	- (1) ปฏิเสธไม่อนุมัติสร้างความสัมพันธ์กับลูกค้า หรือไม่รับเป็นสมาชิกของสหกรณ์
	- (2) รายงานธุรกรรมที่มีเหตุอันควรสงสัยต่อสำนักงาน ปปง. **ตามแบบ ปปง. 1 –03** ภายใน 7 วัน นับแต่ วันที่มีเหตุอันควรสงสัย
- **2) กรณีผู้ที่มาติดต่อทำธุรกรรม/ผู้รับประโยชน์กรณีสมาชิกถึงแก่กรรม** ต้องดำเนินการ ดังนี้
	- (1) ปฏิเสธไม่รับทำธุรกรรม/ไม่จ่ายเงินให้แก่ผู้รับประโยชน์กรณีสมาชิกถึงแก่กรรม
	- (2) รายงานธุรกรรมที่มีเหตุอันควรสงสัยต่อสำนักงาน ปปง. **ตามแบบ ปปง. 1 – 03** ภายใน 7 วัน นับแต่วันที่มีเหตุอันควรสงสัย

**4.2.2 กรณี**สร้างความสัมพันธ์ หากตรวจพบลูกค้า**หรือผู้ได้รับผลประโยชน์ที่แท้จริงของลูกค้า**ต้อง ดำเนินการ ดังนี้

(1) ระงับการดำเนินการกับทรัพย์สินของลูกค้า/สมาชิกสหกรณ์ และยุติความสัมพันธ์กับลูกค้า/สมาชิก สหกรณ์ (ยุติความสัมพันธ์กับลูกค้า/ยกเลิกการเป็นสมาชิกสหกรณ์)

(2) แจ้งข้อมูลให้สำนักงาน ปปง. ทราบ ดังนี้

(2.1) **แจ้งข้อมูลเกี่ยวกับทรัพย์สินที่ถูกระงับ** เมื่อสหกรณ์ได้ระงับการดำเนินการกับทรัพย์สิน ของบุคคลที่ถูกกำหนด สหกรณ์จะต้องดำเนินการแจ้งข้อมูลเงินหรือทรัพย์สินที่ได้ระงับไว้ ต่อสำนักงาน ปปง. ด้วย**แบบ ปกร 03 ภายใน 10 วัน**ทำการนับแต่วันที่ได้ระงับการดำเนินการกับทรัพย์สินของบุคคลที่ถูกกำหนด

(2.2) **แจ้งข้อมูลลูกค้า/สมาชิก หรือผู้ที่เคยเป็นลูกค้า/สมาชิกของสหกรณ์**สหกรณ์จะ ดำเนินการแจ้งข้อมูลลูกค้า /สมาชิก หรือผู้ที่เคยเป็นลูกค้า/สมาชิกของสหกรณ์ที่เป็นบุคคลที่ถูกกำหนด หรือผู้ที่มีหรือ เคยมีการทำธุรกรรมกับบุคคลที่ถูกกำหนด ต่อสำนักงาน ปปง. ด้วย**แบบ ปกร 04 ภายใน 10 วัน**ทำการนับแต่วัน ที่ทราบถึงการเป็นบุคคลที่ถูกกำหนดของลูกค้า/สมาชิก หรือผู้ที่เคยเป็นลูกค้า/สมาชิกของสหกรณ์รายนั้น

**4.2.3 กรณี**ยุติความสัมพันธ์ หากตรวจพบ**ผู้ที่เคยเป็นลูกค้า/สมาชิก** ต้องดำเนินการ ดังนี้

(1) แจ้งข้อมูลให้สำนักงาน ปปง. ทราบ โดย**แจ้งข้อมูลผู้ที่เคยเป็นลูกค้า/สมาชิกของสหกรณ์** สหกรณ์จะดำเนินการแจ้งข้อมูลผู้ที่เคยเป็นลูกค้า/สมาชิกของสหกรณ์ที่เป็นบุคคลที่ถูกกำหนด ต่อสำนักงาน ปปง. **ภายใน 10 วัน**ทำการนับแต่วันที่ทราบถึงการเป็นบุคคลที่ถูกกำหนดของลูกค้า/สมาชิก รายนั้น ด้วย**แบบ ปกร. 04**

(2) รายงานธุรกรรมที่มีเหตุอันควรสงสัยต่อสำนักงาน ปปง. **ตามแบบ ปปง. 1 – 03** ภายใน 7 วัน นับแต่วันที่มีเหตุอันควรสงสัย

**-ลับ - แบบแจ้งข้อมูลเกี่ยวกับทรัพย์สินที่ถูกระงับการดำเนินการ**

 **แบบ ปก**ร ๐๓

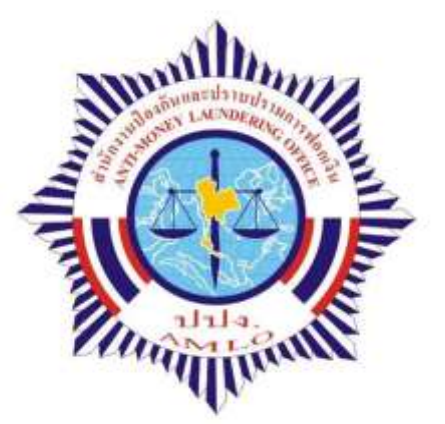

ฉบับที่......./๒๕.......

แจง้เพิ่มเติม คร้ังที่..........

**แบบแจ้งข้อมูลเกี่ยวกับทรัพย์สินที่ถูกระงับการดำเนินการตามมาตรา ๖ (๒) แห่งพระราชบัญญัติป้องกันและปราบปรามการสนับสนุนทางการเงินแก่การก่อการร้าย พ.ศ. ๒๕๕๖**

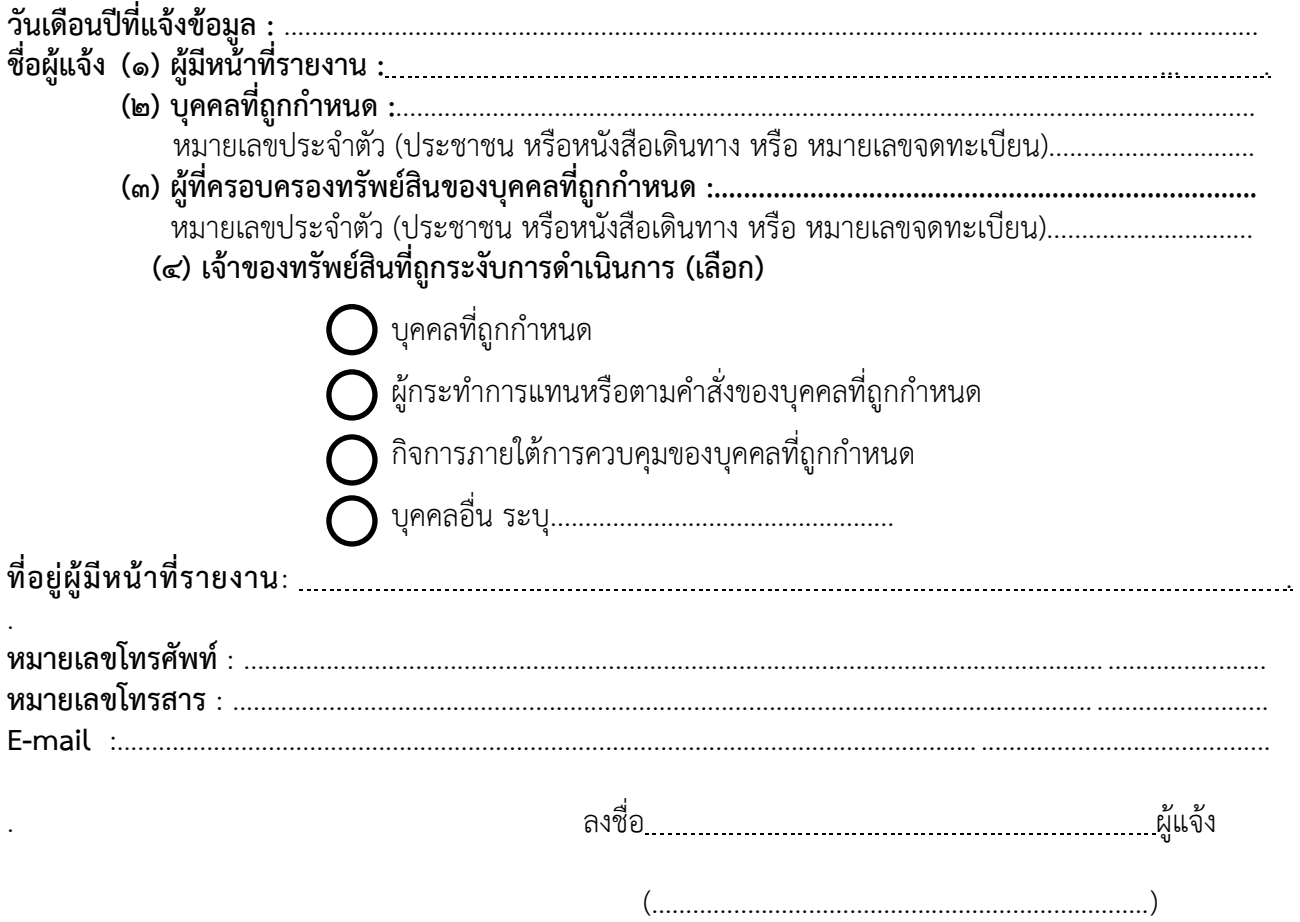

#### ๒

# **สรุปรายการทรัพย์สินที่ถูกระงับการดำเนินการ**

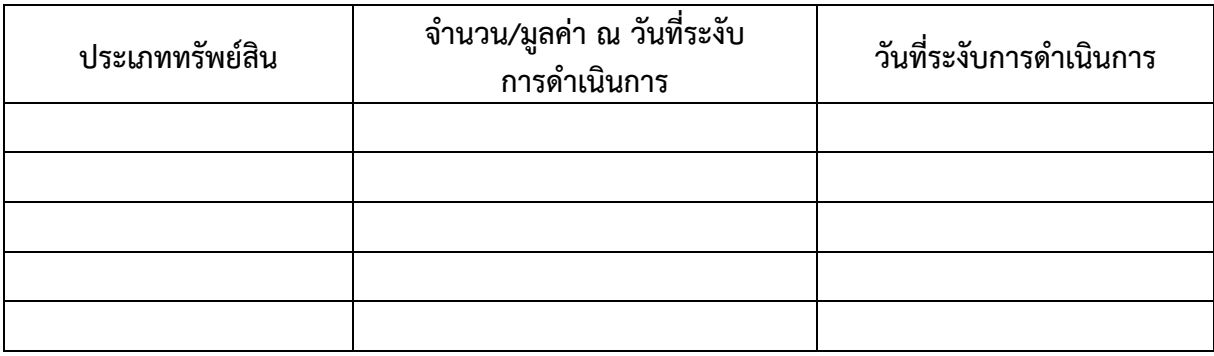

รวมรายการทรัพย์สินที่ถูกระงับการดำเนินการทั้งสิ้น......................รายการ มูลค่ารวม....................บาท

## **บัญชีแสดงรายละเอียดเกี่ยวกับทรัพย์สินที่ถูกระงับการดำเนินการ**

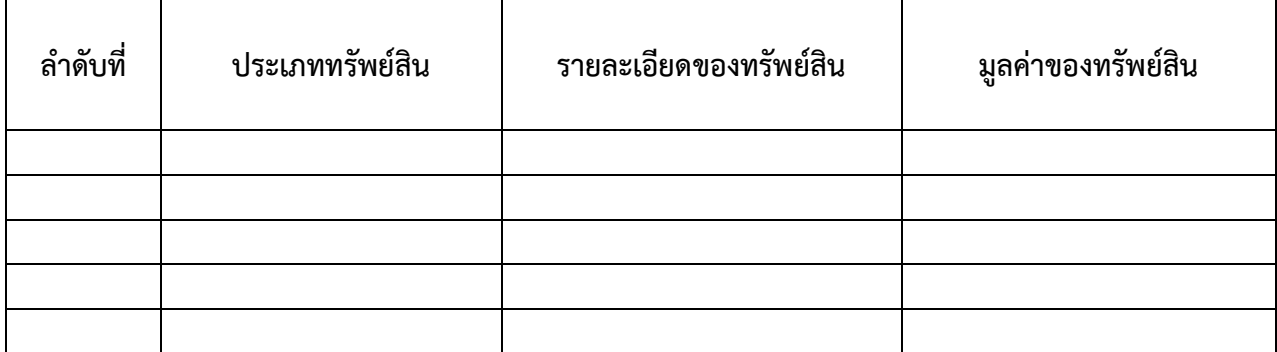

#### **หมายเหตุ**

(๑) กรณีที่ผู้มีหน้าที่รายงาน แจ้งข้อมูลครั้งแรก ให้ผู้มีหน้าที่รายงานระบุ (ตัวอย่าง) ฉบับที่ ..๑.../๒๕๕๘ และ แจ้งข้อมูลตามช่องที่ให้กรอก และหากมีเอกสารที่เกี่ยวข้องกับทรัพย์สินที่ระงับการดำเนินการตามที่ระบุในแบบ แจ้งข้อมูลนี้ ให้กรอกข้อมูลโดยระบุ ชื่อ/ประเภททรัพย์สิน ปริมาณ และราคา ให้ครบถ้วน และระบุในเอกสารแนบ ว่าใช้ประกอบแบบแจ้งข้อมูลฉบับที่......../๒๕........ (ข้อนี้ ให้ใช้ในกรณีที่ผู้มีหน้าที่รายงานต้องการอธิบายหรือระบุ ข้อมูลอื่นใดเกี่ยวกับการระงับการดำเนินการกับทรัพย์สินเพิ่มเติมได้ โดยอนุโลม)

(๒) ในกรณีที่ผู้มีหน้าที่รายงาน แจ้งเพิ่มเติม ให้ผู้มีหน้าที่รายงาน ระบุหมายเลขฉบับเดิมที่เคยแจ้งมาแล้ว ที่ช่องข้อมูล ฉบับที่..../๒๕...... (มุมขวาบนสุด) และระบุครั้งที่ สำหรับการแจ้งเพิ่มเติม กับ ปีพุทธศักราชตามปฏิทิน (มุมขวาบน ในบรรทัดที่สอง)

(๓) **ทรัพย์สิน** หมายความถึง เงิน ทรัพย์หรือวัตถุไม่มีรูปร่างซึ่งอาจมีราคาและอาจถือเอาได้ รวมทั้งดอกผล ของเงิน ทรัพย์ หรือวัตถุดังกล่าว เอกสารทางกฎหมาย หรือตราสารในรูปแบบใดๆ ทั้งที่ปรากฏในสื่ออื่นใด กระดาษ หรือรูปแบบอิเล็กทรอนิกส์ ที่เป็นหลักฐานแสดงกรรมสิทธิ์ สิทธิครอบครอง สิทธิเรียกร้อง หรือประโยชน์อื่นใด ในทรัพย์สินนั้น

(๔) ให้ผู้มีหน้าที่รายงานระบุ **ประเภททรัพย์สิน** ให้ชัดเจนว่า ทรัพย์สินที่ถูกกระงับการดำเนินการเป็นทรัพย์สิน ประเภทใด เช่น เงินสด เงินฝาก เงินลงทุน ที่ดิน โรงเรือนและสิ่งปลูกสร้าง ยานพาหนะ สิทธิเรียกร้อง ทรัพย์สินอื่น เป็นต้น

(๕) **ระงับการดำเนินการกับทรัพย์สิน** หมายความว่า การห้ามโอน ขาย ยักย้าย หรือจำหน่ายซึ่งทรัพย์สินหรือ เปลี่ยนสภาพใช้ประโยชน์หรือกระทำการใดๆ ต่อทรัพย์สินอันจะส่งผลเปลี่ยนแปลงต่อจำนวน มูลค่า ปริมาณ ทำเลที่ตั้ง หรือลักษณะของทรัพย์สินนั้น

(๖) ผู้มีหน้าที่รายงานต้องเก็บรักษาสำเนาแบบแจ้งนี้เพื่อประโยชน์แก่การกำกับและตรวจสอบของสำนักงาน ปปง.

**ที่มา:** <https://www.amlo.go.th/index.php/th/designated-person/2016-05-22-11-59-57>

### **แบบแจ้งข้อมูลของผู้มีหน้าที่รายงานเกี่ยวกับผู้ที่เป็นหรือเคยเป็นลูกค้าซึ่งอยู่ในรายชื่อบุคคล ที่ถูกกำหนด หรือ ผู้ที่มีหรือเคยมีการทำธุรกรรมกับบุคคลที่ถูกกำหนด**

**แบบ ปกร ๐๔**

ฉบับที่......./๒๕.......

แจ้งเพิ่มเติม ครั้งที่.......

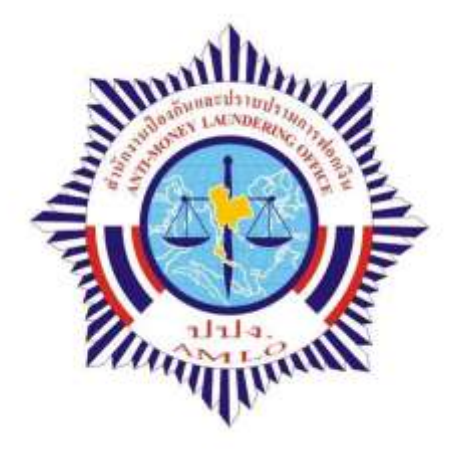

**แบบแจ้งข้อมูลของผู้มีหน้าที่รายงานเกี่ยวกับผู้ที่เป็นหรือเคยเป็นลูกค้าซึ่งอยู่ในรายชื่อบุคคลที่ถูกกำหนด หรือผู้ที่มี หรือเคยมีการทำธุรกรรมกับบุคคลที่ถูกกำหนด ตามมาตรา ๖ (๓) แห่งพระราชบัญญัติป้องกันและปราบปรามการสนับสนุนทางการเงิน แก่การก่อการร้าย พ.ศ. ๒๕๕๖**

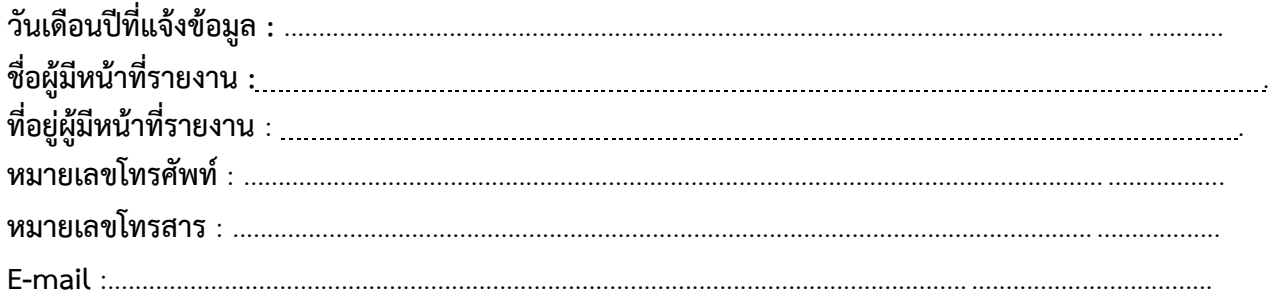

. ลงชื่อ ผู้แจ้ง

(…………..…………………………………………………..)

# **ส่วนที่ ๑ ผู้ที่เป็นหรือเคยเป็นลูกค้าของผู้มีหน้าที่รายงานซึ่งอยู่ในรายชื่อบุคคลที่ถูกกำหนด**

**๑. ผู้ที่เป็นลูกค้า (บุคคลธรรมดา/นิติบุคคล)**

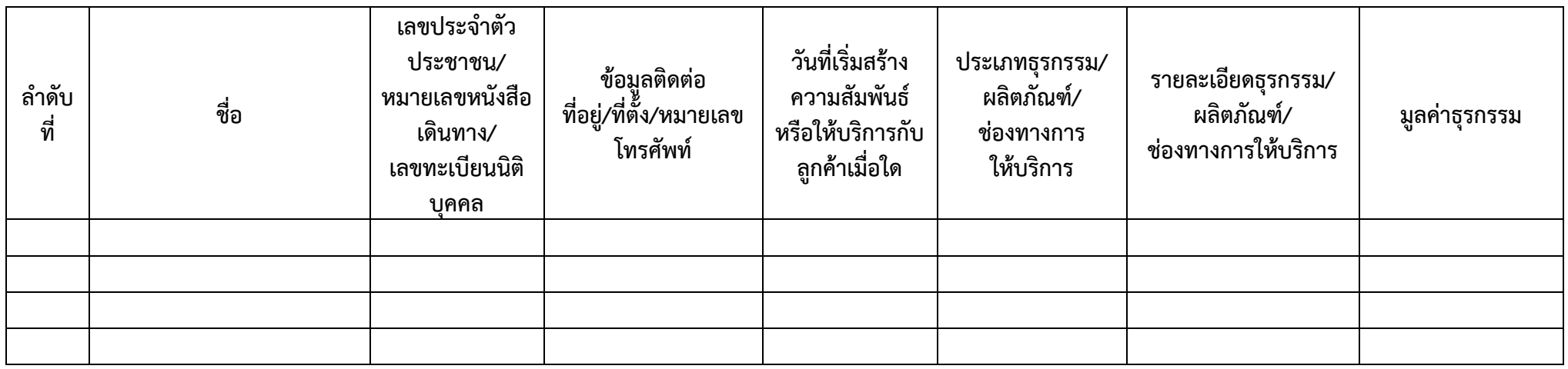

## **๒. ผู้ที่เคยเป็นลูกค้า (บุคคลธรรมดา/นิติบุคคล)**

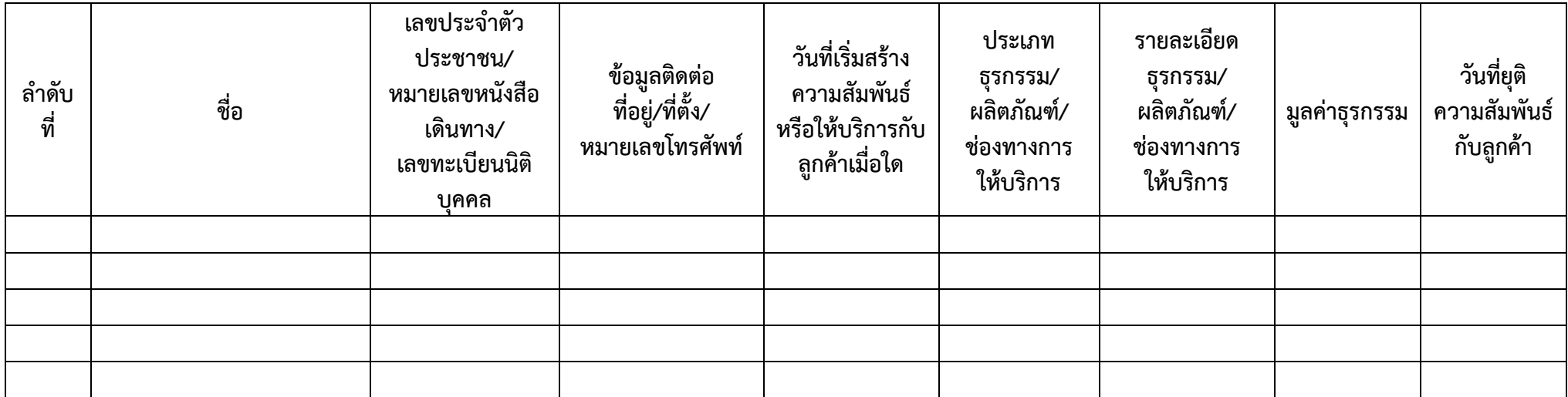

# **ส่วนที่ ๒ ผู้ที่มีหรือเคยมีการทำธุรกรรมกับบุคคลที่ถูกกำหนดซึ่งมิได้เป็นลูกค้าของผู้มีหน้าที่รายงาน**

**๑. ผู้ที่ทำธุรกรรมกับบุคคลที่ถูกกำหนด (บุคคลธรรมดา/นิติบุคคล)**

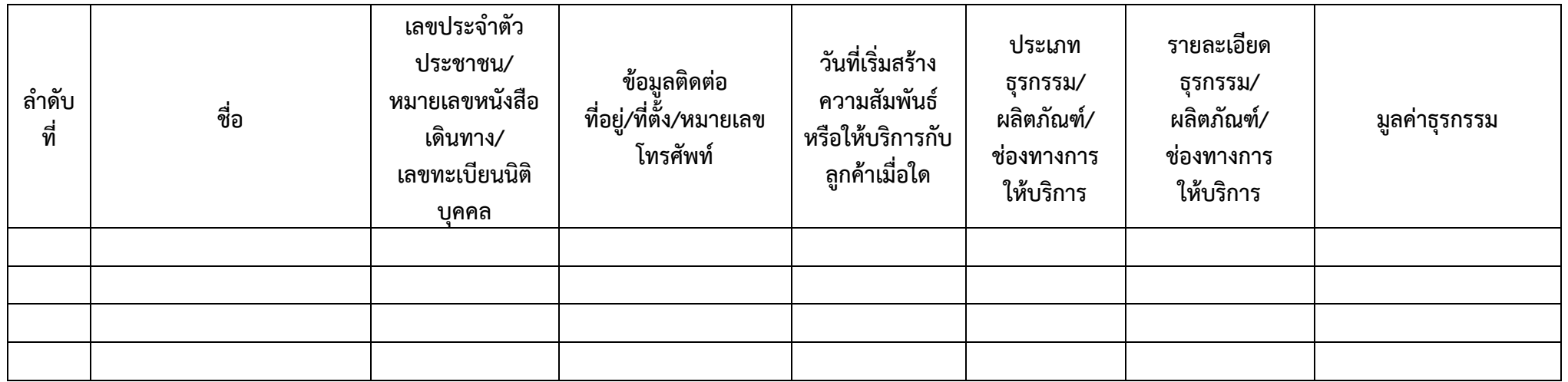

## **๒. ผู้ที่เคยทำธุรกรรมกับบุคคลที่ถูกกำหนด (บุคคลธรรมดา/นิติบุคคล)**

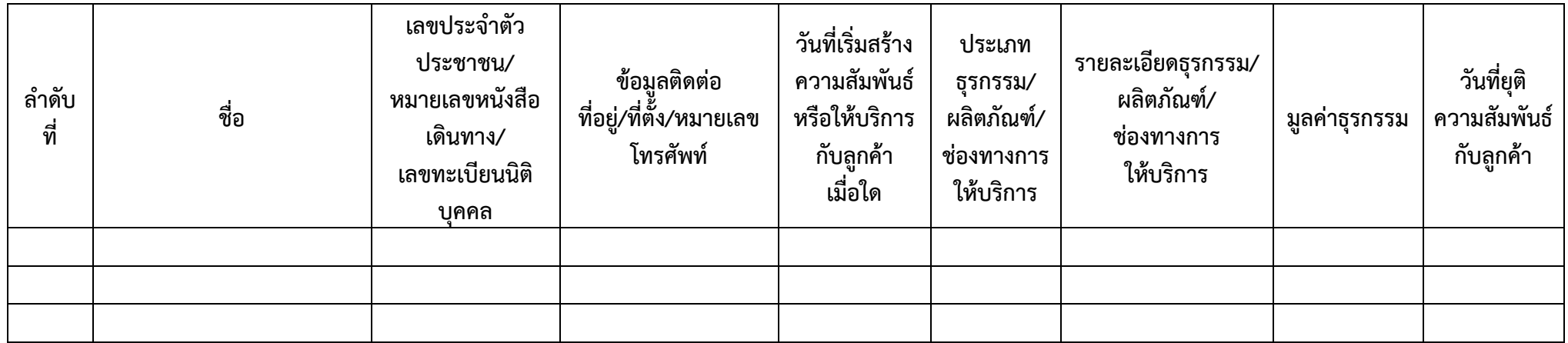

#### **หมายเหตุ**

(๑) กรณีที่ผู้มีหน้าที่รายงานแจ้งข้อมูลครั้งแรก ให้ผู้มีหน้าที่รายงานระบุ (ตัวอย่าง) ฉบับที่ ..๑.../๒๕๕๘ และแจ้งข้อมูลตามช่องที่ให้กรอก และหากมีเอกสารที่เกี่ยวข้องกับทรัพย์สินที่ระงับการดำเนินการตามที่ระบ ในแบบแจ้งข้อมูลนี้ ให้กรอกข้อมูลโดยระบุ ชื่อ/ประเภททรัพย์สิน ปริมาณ และราคา ให้ครบถ้วน และระบุ ในเอกสารแนบว่า ใช้ประกอบแบบแจ้งข้อมูลฉบับที่......../๒๕........ (ข้อนี้ ให้ใช้ในกรณีที่ผู้มีหน้าที่รายงาน ต้องการอธิบายหรือระบุข้อมูลอื่นใดเกี่ยวกับการระงับการดำเนินการกับทรัพย์สินเพิ่มเติมได้ โดยอนุโลม)

(๒) ในกรณีที่ผู้มีหน้าที่รายงาน แจ้งเพิ่มเติม ให้ผู้มีหน้าที่รายงาน ระบุหมายเลขฉบับเดิมที่เคยแจ้ง มาแล้ว ที่ช่องข้อมูล ฉบับที่..../๒๕...... (มุมขวาบนสุด) และระบุครั้งที่ สำหรับการแจ้งเพิ่มเติมกับปีพุทธศักราช ตามปฏิทิน (มุมขวาบน ในบรรทัดที่สอง)

(๓) **ธุรกรรม** หมายความว่า กิจกรรมที่เกี่ยวกับการทำนิติกรรม สัญญาหรือการดำเนินการใดๆ กับผู้อื่น ทางการเงิน ทางธุรกิจ หรือการดำเนินการเกี่ยวกับทรัพย์สิน

(๔) ผู้มีหน้าที่รายงานต้องเก็บรักษาสำเนาแบบแจ้งนี้เพื่อประโยชน์แก่การกำกับและตรวจสอบของสำนักงาน ปปง.

**ที่มา:** <https://www.amlo.go.th/index.php/th/designated-person/2016-05-22-11-59-57>

# **แบบรายงานการทำธุรกรรมที่มีเหตุอันควรสงสัย (แบบ ปปง. 1-03)**

(แบบ ปปง. 1 – 03 หน้า 1)

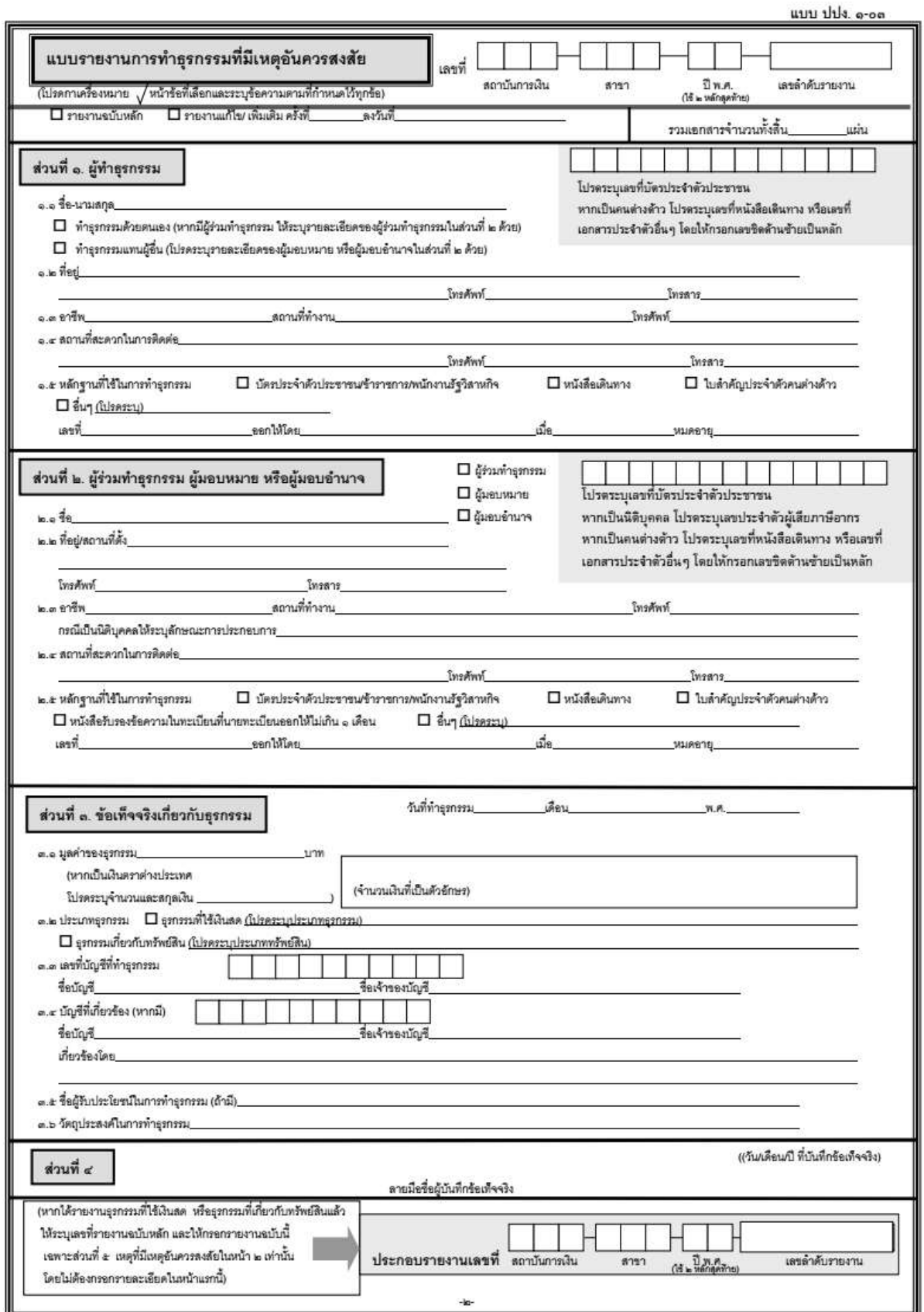

#### (แบบ ปปง. 1 – 03 หน้า 2)

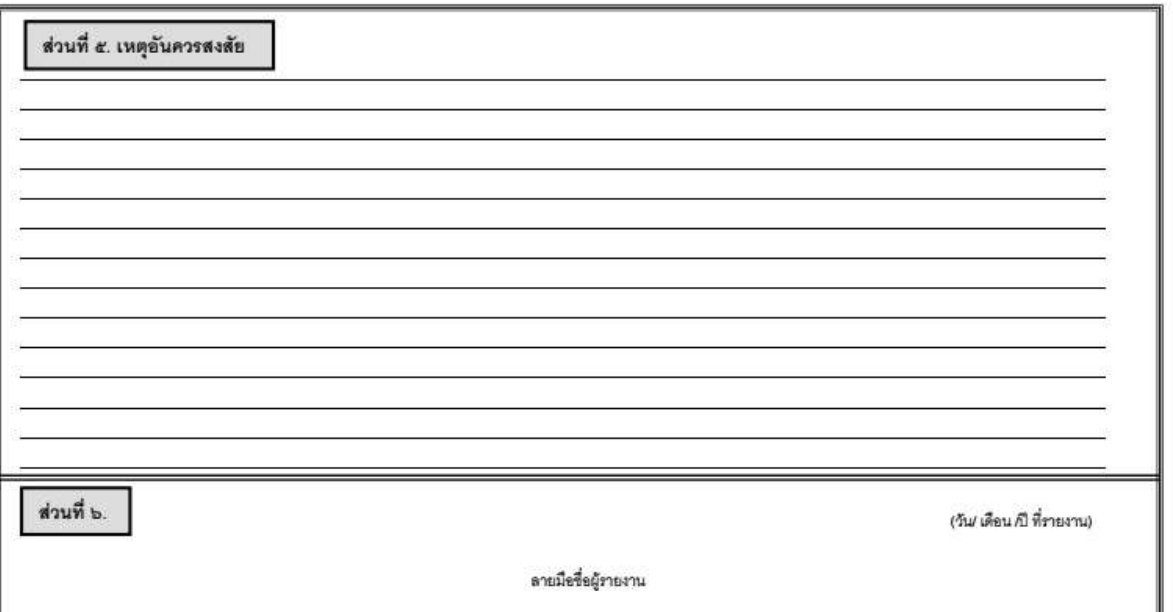

- คำอธิบาย
- ๑. ธุรกรรมที่มีเหตุอันควรสงสัย หมายความว่า ธุรกรรมที่มีความขับข้อเมิดไปจากการทำธุรกรรมในสัยเควกันเด็ก การในประเทศไทยเดินทราชานเป็นไปได้ในเริงเศรษฐกิจ ธุรกรรมที่มี เหตุอันควรเรื่อได้ว่ากระทำขึ้นเพื่อหลีกเลี่ยงมิไห้ต้องตกอยู่ภายใต้บังคับแห่งพระราชบัญญัติบ้องกันและปราบปรามการพ่อกเงิน พ.ศ. ๒๕๔๒ หรือฐการมที่เกี่ยวข้องหรืออาจเกี่ยวข้องกันการ กระทำความผิดมูลฐาน ทั้งนี้ ไม่ว่าจะเป็นการทำธุรกรรมเพียงครั้งเดียวหรือหลายครั้ง
- ๒. ผู้ทำธุรกรรม หมายความว่า ผู้ที่ทำธุรกรรมกับสถาบันการเงิน
- ๓. ผู้มอบหมาย หมายความว่า บุคคลที่มอบหมายให้ผู้อื่นมาทำธุรกรรมแทนตนเอง ไม่ว่าจะมีหนังสือมอบจันทะหรือไม่ก็ตาม
- ๔. ผู้มอบอำนาจ หมายความว่า บุคคลที่มอบหมายให้ผู้อื่นมาทำธุรกรรมแทนตนเอง โดยมีหนังสือมอบอำนาจขึ้อขึ้อของผู้มอบอำนาจกำกับ ในกรณีที่เป็นนิศิบุคคลมอบอำนาจ ต้องมี ลายมือซื้อผู้มีอำนาจลงนามแทนนิติบุคคลและมีคราประทับของนิติบุคคลนั้น
- ะ. ผู้รายงาน หมายความว่า เจ้าหน้าที่ของสถาบันการเงินที่มีหน้าที่รับทำธุรกรรม
- ь. หากมีผู้ร่วมทำฐรกรรม ผู้มอบหมาย หรือผู้มอบอำนาจให้ทำฐรกรรมแทน ต้องระบุรายละเอียดของผู้ร่วมทำฐรกรรม ผู้มอบหมาย หรือผู้มอบอำนาจในส่วนที่ ๒ ด้วย
- .๗. ในส่วนที่ ๓ ข้อเท็จจริงเกี่ยวกับธุรกรรม (ให้ระบุวันที่ทำธุรกรรมไว้ด้านขวาในช่องที่กำหนดไว้)
	- ข้อ ๓.๑ ให้ระบุมูลค่าของธุรกรรมที่มีเหตุอันควรลงสัย โดยระบุจำนวนเงินเป็นตัวอักษรไว้ในช่องด้านขวา
	- ข้อ ๓.๒ ให้ระบุประเภทธุรกรรมที่มีเหตุอันควรลงสัย และให้ระบุรายละเอียดว่าเป็นการทำธุรกรรมประเภทใด
	- ข้อ ๓.๓ ให้ระบุเดชที่บัญชีที่ทำธุรกรรมที่มีเหตุอันควรดงลัย (หากไม่เคยมีบัญชีกับสถาบันการเงิน ไม่ต้องกรอก)
	- ร้อ ๓.๔ ให้ระบุเลขที่บัญชีลิ่นที่เกี่ยวข้องในการทำธุรกรรมที่มีเหตุอันควรลงสัย และให้ระบุว่าเกี่ยวข้องกับการทำธุรกรรมนั้นอย่างไร (หากไม่มีบัญชีที่เกี่ยวข้อง ไม่ต้องกรอก)
	- ร้อ ๓.๕ ให้ระบุชื่อผู้รับประโยชน์ในการทำลูกรรม (ถ้ามี) กล่าวคือ เป็นการทำลูกรรมเงินตลา หรือลูรกรรมเกี่ยวกับหรัพย์สินให้ผู้โดเป็นผู้รับประโยชน์ก็ให้ระบุชื่อผู้นั้น เป็นต้น
	- ข้อ ๓.๖ ให้ระบุวัตถุประสงค์ของการทำธุรกรรม เช่น เป็นการนำเงินไปจ่ายค่าสินค้า การนำเงินฝากเข้าบัญชี เป็นต้น
- .c. ในส่วนที่ ๔ ให้ผู้บันทึกร้อเท็จจริงลงลายมือชื่อ และเขียนชื่อ-นามสกุลด้วยลายมือบรรจงกำกับไว้ด้วย และระบุวัน เดือน ปีที่บันทึกร้อเท็จจริงไว้ด้านบนขวาของช่อง
- ๙. ในกรณีที่รูกรรมนั้นได้รายงานเมื่อเป็นธุรกรรมที่ใช้เงินลด หรือธุรกรรมเกี่ยวกับทรัพย์สินซึ่งมีมูลค่าเกินกว่าที่กำหนดแล้ว ให้ระบุเลขที่รายงานฉบับหลักไว้ในช่องที่กำหนด และไฟใช้รายงาน จบับนี้ประกอบ โดยไม่ต้องกรอกข้อมูลในหน้าแรก (ส่วนที่ ๑- ส่วนที่ ๔) แต่ให้ระบุเพียงเหตุที่มีเหตุอันควรสงสัยในหน้า ๒ เท่านั้น
- ๑๐. ในส่วนที่ ± ให้ระบุเหตุอันควรสงสัยอย่างละเอียด
- ๑๑. ในส่วนที่ ๖ ไห้เจ้าหน้าที่ผู้รับทำฐรกรรมขึ้งมีหน้าที่ต้องรายงานเป็นผู้ลงลายมือรื้อ และนัยเสกตร์ของกับเสดียมของในวงเล็บ และระบุวัน เดือน ปีที่รายงานไว้ด้านบนขวาของข่อง
- <sub>จ</sub>๒. หากมีช่องว่างไม่เพียงพอในการกรอกข้อมูล หรือมีรายละเอียดเพิ่มเติมในด่วนใด ให้รายงานในกระดาษขนาด A ๔ แล้วแนบมาพร้อมแบบรายงานจบับนี้ โดยต้องระบุจำนวนเอกสารประกอบ การรายงานทั้งหมดในช่อง "รวมเอกสารจำนวนทั้งสิ้น \_\_\_\_\_\_\_แผ่น"

<u>หมายเหตุ</u> ๑. การกำหนดให้ผู้ทำธุรกรรมกับสถาบันการเงินเป็นผู้บันทึกข้อเท็จจริงในแบบรายงานนี้ เป็นไปตามมาตรา ๑๓ มาตรา ๑๔ มาตรา ๑๗ และมาตรา ๒๑ แห่งพระราชบัญญัติป้องกันและปราบปรามการฟอกเงิน พ.ศ. ๒๕๔๒

- ๒. การรายงานการทำธุรกรรมโดยสุจริด หากก่อให้เกิดความเสียหายแก่บุคคลใด ผู้รายงานไม่ต้องรับผิดตามมาตรา ๑๙ แห่งพระราช บัญญัติป้องกันและปราบปรามการพ่อกเงิน พ.ศ. ๒๕๔๒
- ๓. ผู้รายงานใดยแสดงข้อความอันเป็นเท็จ หรือปกปิดความจริงที่ต้องแจ้งให้พนักงานเจ้าหน้าที่ทราบ ต้องระวางโทษจำคุกไม่เกินสองปี หรือปรับตั้งแต่ห้าหมื่นบาทถึงห้าแสนบาท หรือทั้งจำทั้งปรับ

ทั้งนี้ แนวทางปฏิบัติข้างต้นให้มีผลบังคับใช้นับแต่วันที่ลงนามประกาศใช้เป็นต้นไป

ประกาศ ณ วันที่ 24 พฤศจิกายน 2566

COMB

(นายอุดมพร ทิพย์โพธิ์) ประธานกรรมการดำเนินการ สหกรณ์ออมทรัพย์องค์กรอิสระ จำกัด